# Aperçu pour les partenaires Activer et gérer Asset Recovery Services dans TechDirect

Dell Technologies Asset Recovery Services offre un moyen fluide et sécurisé de procéder au retrait responsable des équipements clients existants, quelle que soit leur marque, tout en répondant aux objectifs de développement durable de vos clients. De plus, nos clients et partenaires peuvent gérer l'ensemble du processus en ligne via notre portail centralisé, TechDirect, ce qui leur permet de garder facilement le contrôle des actifs, où qu'ils se trouvent.

- Demande d'évaluation des actifs existants
- Gestion des commandes et des crédits de service
- Planification des services
- Suivi et contrôle de la progression
- Affichage et téléchargement des rapports, y compris un Rapport sur l'impact écologique
- Gestion des paiements

Ci-dessous, nous vous présentons comment utiliser TechDirect pour revendre la solution Asset Recovery Services.

Pour commencer à gérer le parc de PC de vos clients, vous devez d'abord vous connecter à TechDirect et activer Asset Recovery Services.

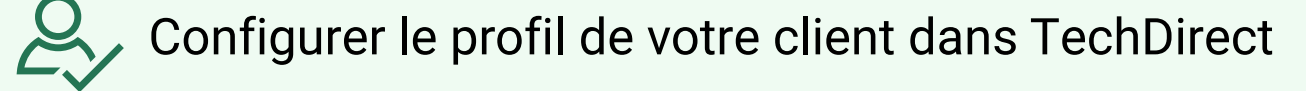

Vous devez ajouter vos clients à votre compte [TechDirect](https://tdm.dell.com/portal) soit en créant un nouveau profil TechDirect pour eux, soit, s'ils ont déjà un profil TechDirect, en vous connectant à leur compte existant.

- 1. Dans Asset Recovery Services, sélectionnez « Access admin tools ».
- 2. Sélectionnez « Add a relationship ».
- 3. Sélectionnez « Asset Recovery Services » comme choix de service.
- 4. Saisissez les coordonnées du contact principal et les informations sur la société de votre client final, puis cliquez sur « validate ».
- 5. Si le contact dispose déjà d'un profil dans TechDirect, vous pouvez l'associer à son profil existant. Sinon, saisissez les informations requises et sélectionnez « add ».
- 6. Saisissez les informations sur la société du client.
- 7. Sélectionnez le niveau de permission à attribuer à votre client.
- 8. Acceptez les conditions d'utilisation (Terms of Use).

# Activation et gestion dans TechDirect

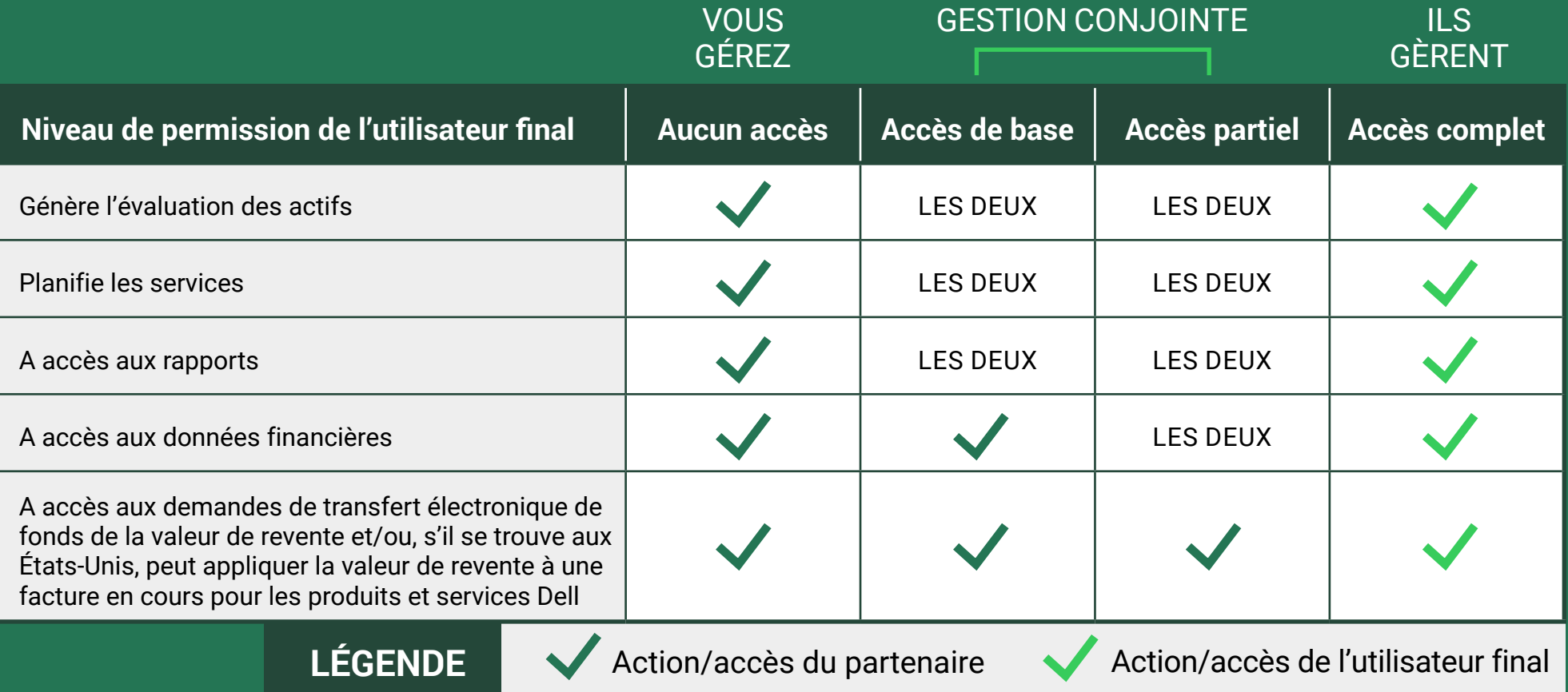

© 2024 Dell Inc. ou ses filiales. Tous droits réservés. Dell et les autres marques citées sont des marques commerciales de Dell Inc. ou de ses filiales. Les autres marques éventuellement citées sont la propriété de leurs détenteurs respectifs. Dell Inc. estime que les informations figurant dans ce document sont exactes à la date de publication. Ces informations peuvent être modifiées sans préavis. Juin 2024 | Prise en main d'Asset Recovery Services dans TechDirect pour les partenaires

**1 ÉTAPE**

Une fois la solution Asset Recovery Service activée pour votre client, vous pouvez passer des commandes et les attribuer à partir de votre tableau de bord.

Une fois que vous avez attribué une commande à votre client, il recevra un e-mail contenant des instructions de connexion pour afficher ou gérer sa commande (une fois traitée) en fonction de son niveau de permission.

**2**

**ÉTAPE**

### **3 ÉTAPE**

## Attribuer des commandes

## Services de planification du lancement

**Pour plus d'informations, rendez-vous sur notre** [centre de connaissances](https://www.delltechnologies.com/resources/en-us/auth/services/deployment/deployment-services-for-client-solutions/asset-recovery-services.htm#tab0=5)**, sur**  [le portail Partenaires](https://www.dell.com/Identity/global/Login/a1e7fd82-03de-4731-8899-878cb868b8fa?c=us&l=en&redirecturl=https%3A%2F%2Fwww.delltechnologies.com%2Foaks%2Fsales%2Fsaml%2FSSO&feir=1) **et** [sur la page Web Asset Recovery Services dédiée.](https://www.dell.com/en-us/dt/services/deployment-services/asset-recovery-services.htm)

**Consultez le** [Guide de démarrage](https://www.delltechnologies.com/asset/en-us/services/deployment/briefs-summaries/getting-started-with-asset-recovery-services-in-techdirect.pdf.external) **et le** [Guide de l'utilisateur](https://dl.dell.com/content/manual18161345-techdirect-for-asset-recovery-services-user-s-guide.pdf?language=en-us&ps=true) **pour obtenir plus d'informations.** 

## **VOTRE CLIENT DOIT D'ABORD PASSER SA COMMANDE ASSET RECOVERY SERVICES AUPRÈS DE SON AGENT COMMERCIAL OU DE SON PARTENAIRE.**

Une fois la commande Asset Recovery Services passée, Dell Technologies crée un compte TechDirect (ou ajoute le service à un compte existant) à l'aide de l'adresse e-mail fournie lors de la commande. Dell Technologies envoie un e-mail pour la finalisation de l'inscription et l'acceptation des conditions générales. Une fois l'inscription terminée, vous pourrez vous connecter à TechDirect et commencer à gérer votre solution Asset Recovery Services.

# Pour commencer à utiliser Asset Recovery Services

# Options flexibles pour la gestion de vos clients

## [Lancez cette vidéo](https://www.delltechnologies.com/asset/en-us/services/deployment/briefs-summaries/asset-recovery-services-techdirect-experience-for-channel-solution-providers.mp4.external)

pour visionner une démo étape par étape de l'expérience Asset Recovery Services dans TechDirect pour les partenaires fournisseurs de solutions. Vous découvrirez, entre autres, comment configurer un client, attribuer des commandes et définir des niveaux de permission.